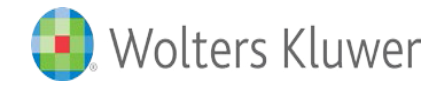

## **La búsqueda experta en 5 pasos fáciles en Ovid Medline(R)/PubMed(R)**

## **Martes 3 Diciembre, 16.00h - 17.00h**

**--------------------------------------**

**1. Comprobar si tu PC esta configurado para Webex, [aquí](https://www.webex.com/es/test-meeting.html) 2. Registrarse para la sesión Webex, [aquí](https://ovid.webex.com/ovid/k2/j.php?MTID=tac18e7173443def1f1f1f7d3991816f4) 2. Recibirás un email con el enlace para asistir el curso Webex online** 

El objetivo es dar consejos prácticos a los profesionales de la salud para la explotación de las herramientas y los recursos electrónicos contratados a través de la Consejería de Sanidad en la plataforma de búsqueda Ovid.

**--------------------------------------**

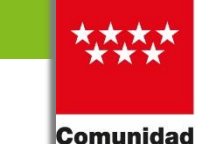

de Madrid

Dirección General de Investigación, Docencia y Documentación CONSEJERÍA DE SANIDAD

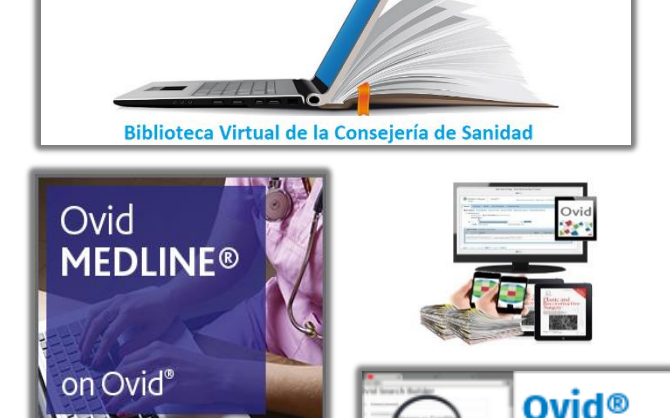

- Presentación inicial de los recursos contratados.
- Ovid Search Builder para lanzar búsquedas expertas.
- Cómo gestionar los resultados dentro de Ovid.
	- **Exportar, Imprimir, Correo**
	- Mis Proyectos
	- Alertas Automáticas
- Servicios y contactos Ovid.

## Maurice Clementi Formador Ovid

maurice.clementi@wolterskluwer.com support@ovid.com

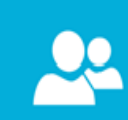

Search Builder

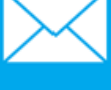